# COUNTDOWN CRICKET APP GUIDE

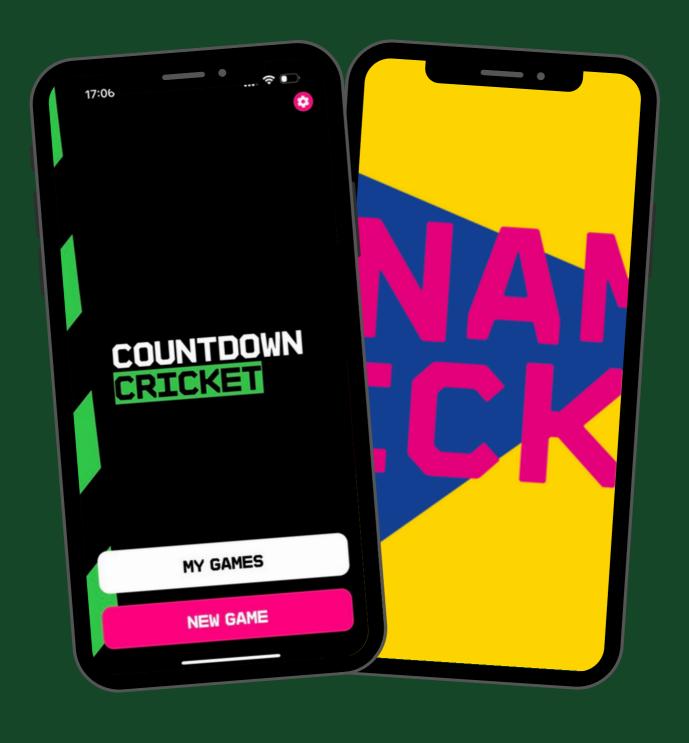

## CHOOSE FORMAT OF THE GAME

#### Select "Dynamos"

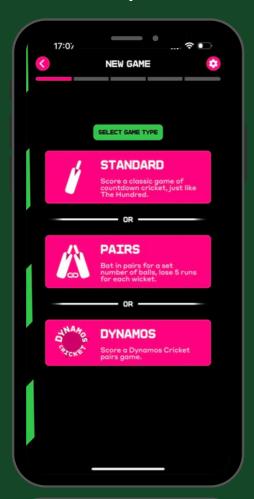

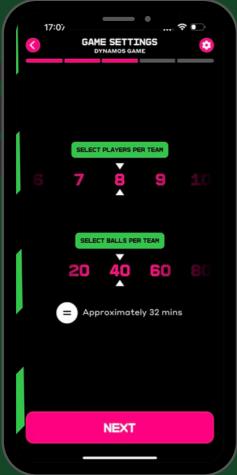

#### Select to change number of players & balls in the game

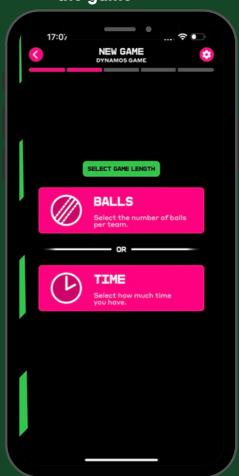

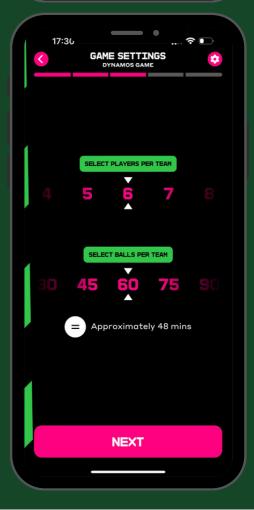

## ENTER TEAMS AND COMPLETE TOSS

#### **Choose from Pre-loaded teams**

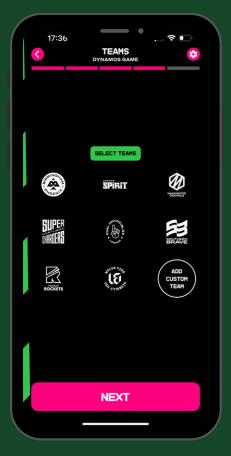

Or enter your own

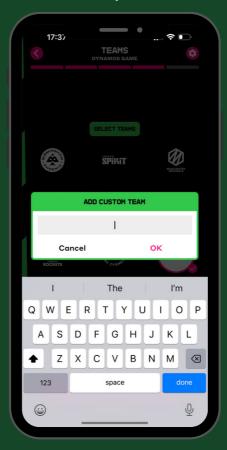

Select the 2 teams

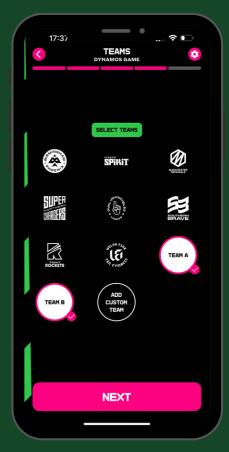

Select "Random" & the coin toss will be completed

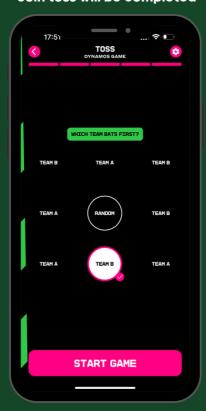

The team batting first will be highlighted

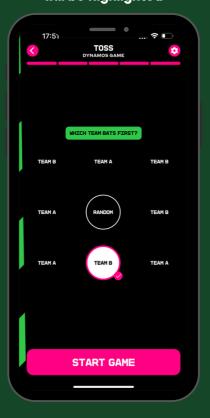

## PLAYING THE GAME

#### Game rules will be displayed

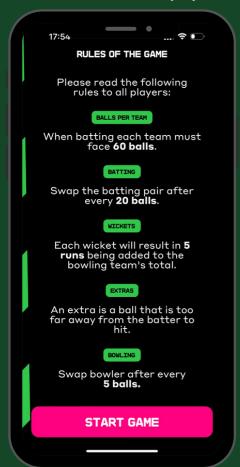

If you make a mistake, select the back arrow

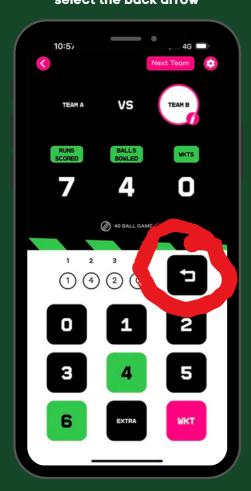

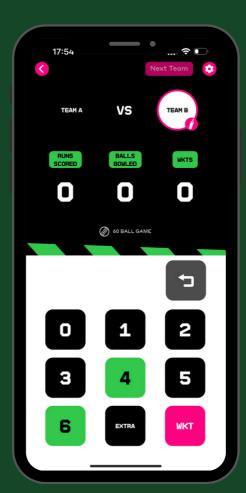

The app will tell you when a bowler has bowled 5 balls

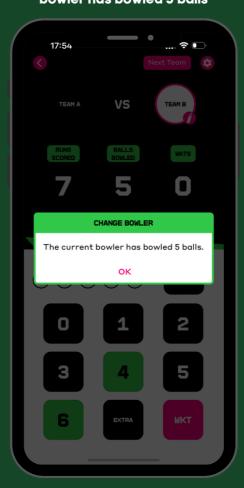

Score the game as it happens

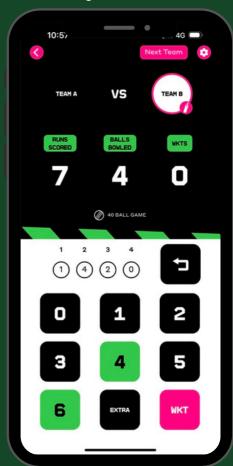

The app will tell you when the batting pair should change

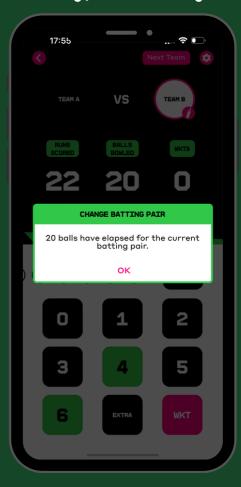

#### WIDES / NO BALL & FREE HITS

If a wide / no ball is bowled, select the "Extra" button

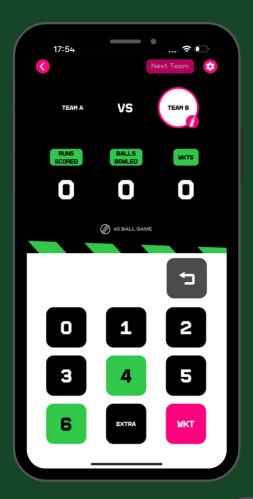

This will show a "Free Hit"

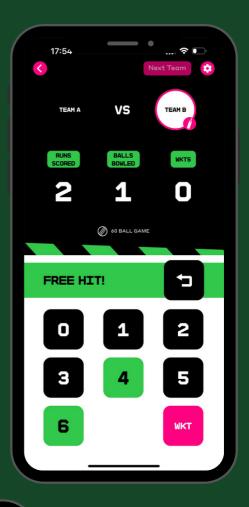

The batter has 3 seconds to hit the ball off one of the tees (in front of square)

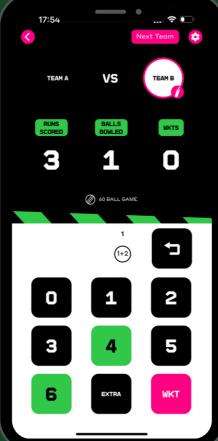

Select the result of the free hit

#### **CHANGE OF INNINGS**

The app will tell you how many runs are required

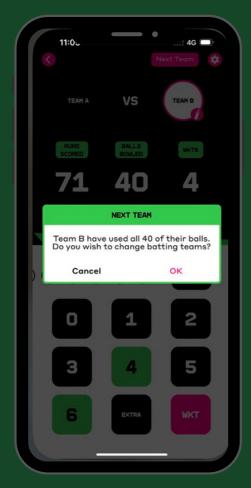

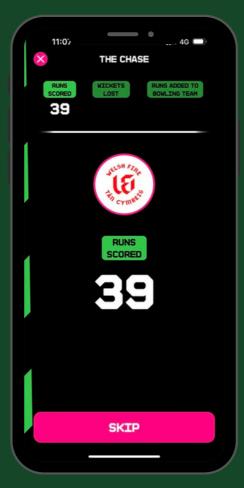

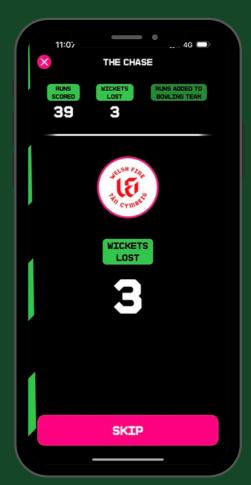

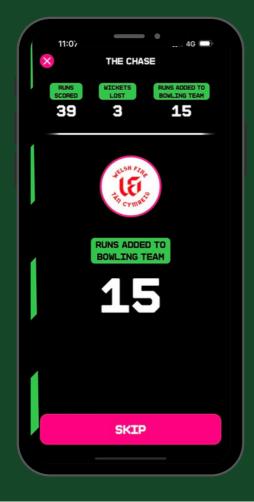

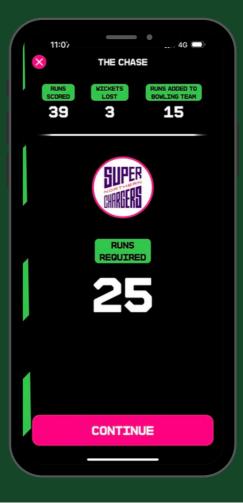

## 

When the runs required have been reached it willchange to runs ahead

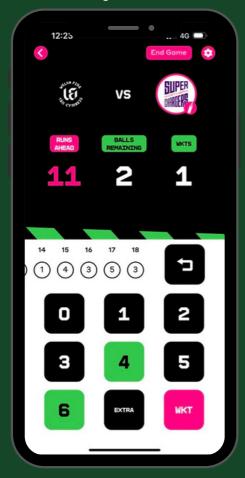

If a wicket falls, 5 runs will be added to the runs required

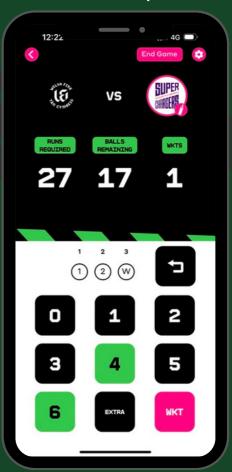

Game statistics will be displayed

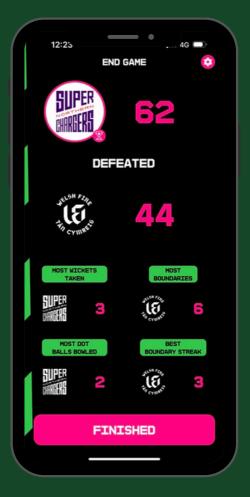